#### **BAB IV**

### **ANALISA DAN PEMBAHASAN**

#### **4.1 Analisa Sistem**

Sesuai dengan tujuan yang diharapkan, maka kontribusi yang dapat diberikan dari kerja praktek ini adalah proses *entry* data alat tulis kantor yang selama ini dilakukan secara manual tidak lagi dibutuhkan, karena semuanya dilakukan secara komputerisasi. Dengan demikian pengolahan data alat tulis kantor di PT Berlian Jasa Terminal Indonesia Bagian Umum dapat dilakukan secara cepat, akurat, dan mudah.

### **4.2** *System Flow*

# *System Flow Diagram* adalah suatu diagram alur dengan simbol-simbol tertentu yang menggambarkan suatu aliran data proses dan hubungan antara proses satu dengan yang lain dalam suatu sistem komputer. Oleh karena itu, seorang analis dapat mengin*form*asikan jalannya suatu aplikasi serta memahami sistematika suatu program.

1. *System Flow* Barang Masuk

Gambar 4.1 menjelaskan tentang *System Flow* proses barang masuk. *Supplier* mengirimkan barang yang sudah dipesan sebelumnya, bagian *store keeper* menerima barang tersebut. *Store keeper* memasukkan data barang yang telah ada, setelah itu daftar barang yang telah dimasukkan sebelumnya akan tampil di layar. *Komputer* akan melakukan proses memasukkan data-

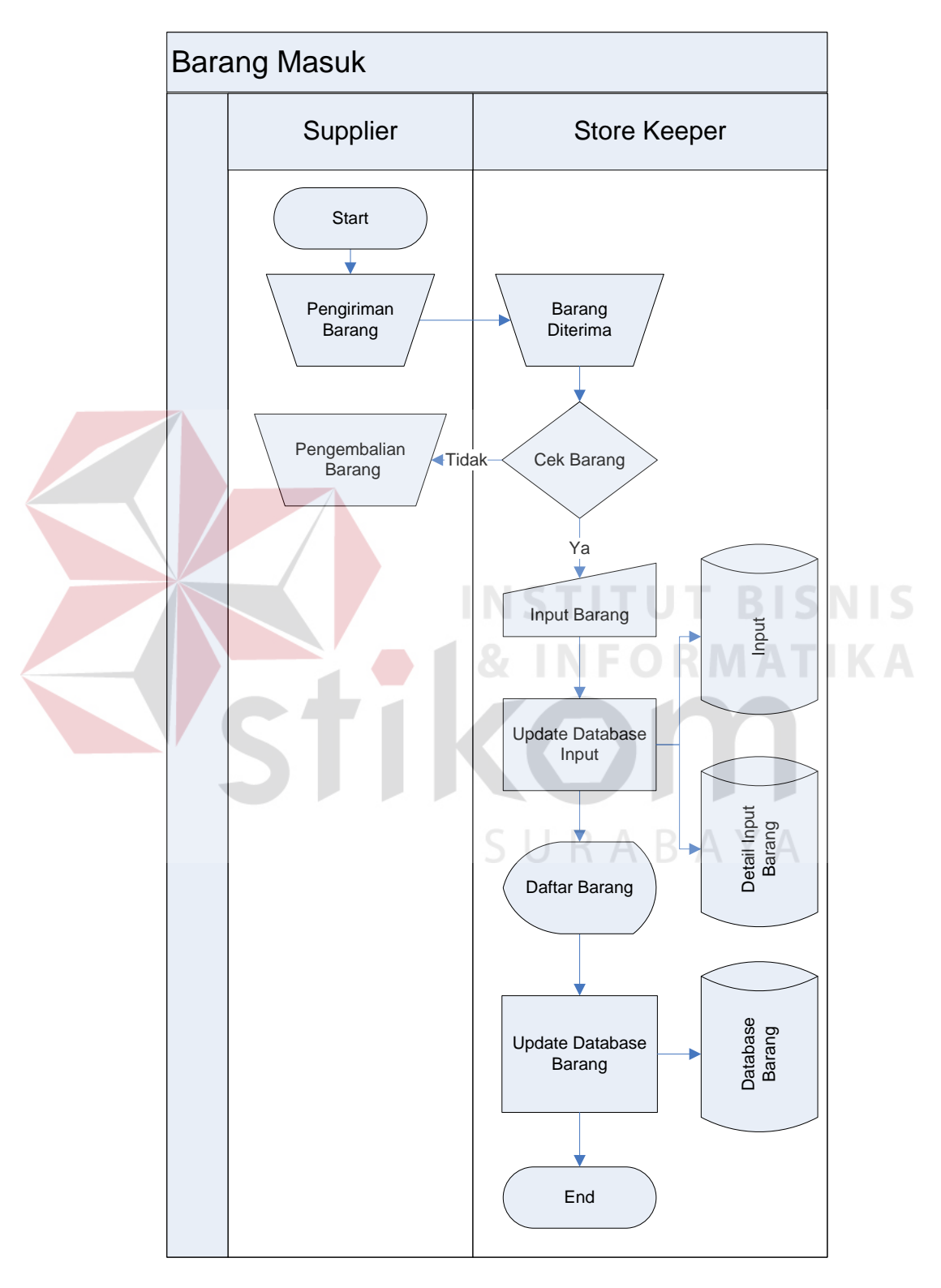

data barang tadi ke dalam *database* barang apabila terdapat barang yang tidak pernah dimasukkan *database* sebelumnya.

Gambar 4.1 *System Flow* Barang Masuk

2. *System Flow* Barang Keluar

Gambar 4.2 menjelaskan tentang *System Flow* proses barang keluar.

Divisi mengirimkan *form* permintaan pengadaan barang kepada *store keeper*. Bagian *store keeper* memasukkan data barang yang diminta, dan komputer akan mengecek apakah barang yang diminta tersebut ada atau tidak. Apabila barang yang diminta tersebut ada, maka akan langsung diberikan kepada divisi yang memberikan *form* pengadaan barang, jika barang yang dimaksud tidak ada, maka bagian *store keeper* akan memasukkan data tersebut ke dalam laporan untuk pengadaan barang pada bulan berikutnya.

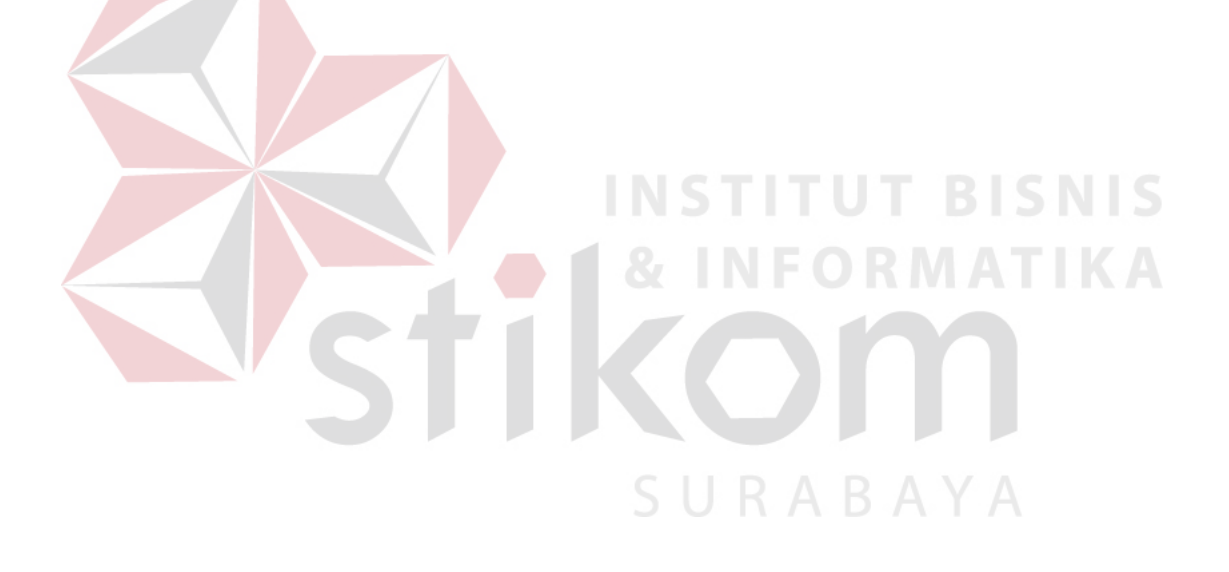

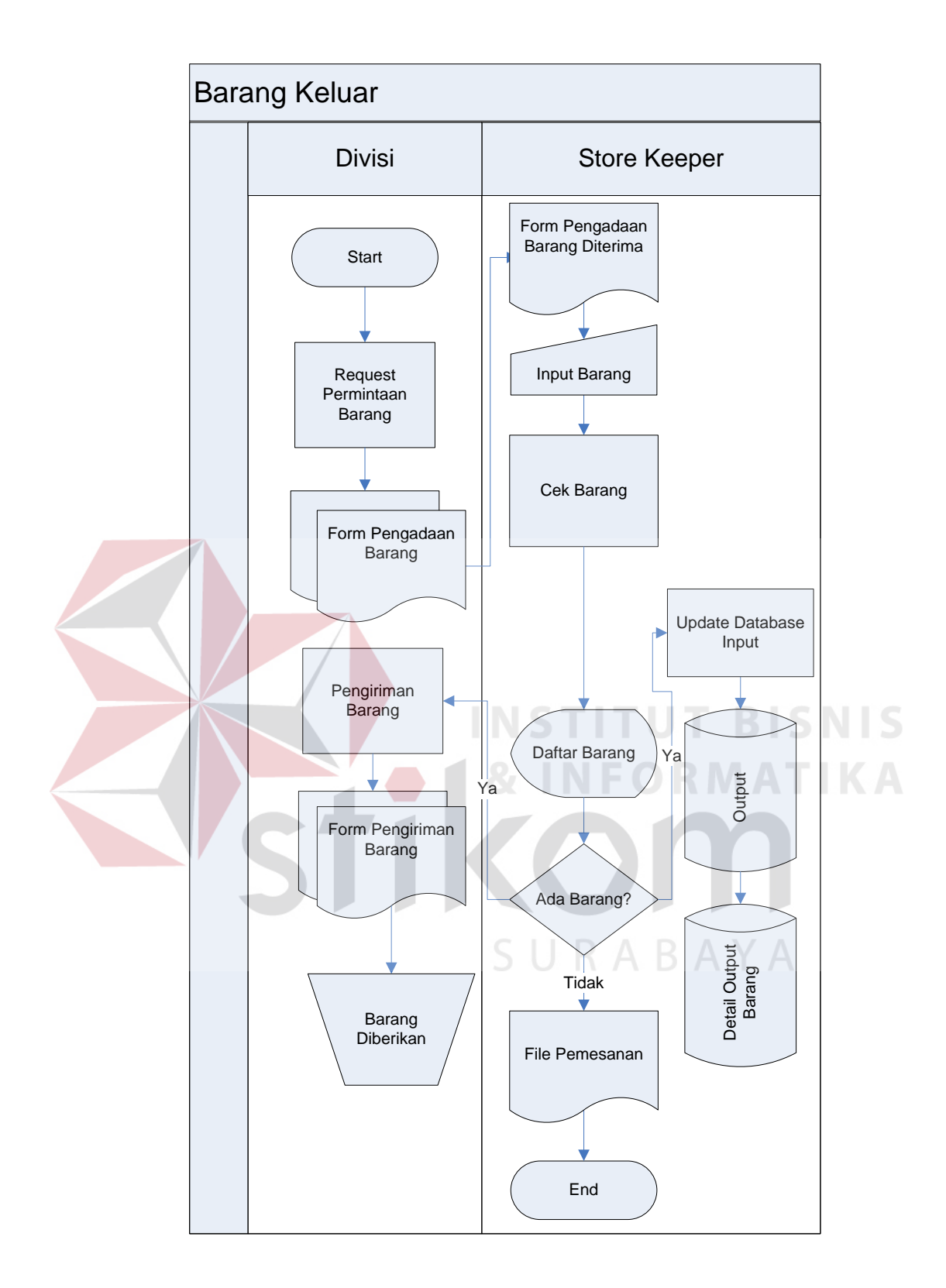

Gambar 4.2 *System Flow* Barang Keluar

#### **4.3** *Data Flow Diagram*

Gambar 4.3 menunjukkan *context diagram* sistem ini, yang terdiri dari dua *entity*, yang pertama adalah admin dan yang kedua adalah manajer. Admin memberikan daftar permintaan barang dan alat tulis kantor kepada sistem. Sedangkan manajer menerima laporan barang, barang masuk, barang keluar, dan daftar barang. Admin juga menerima data barang dari sistem.

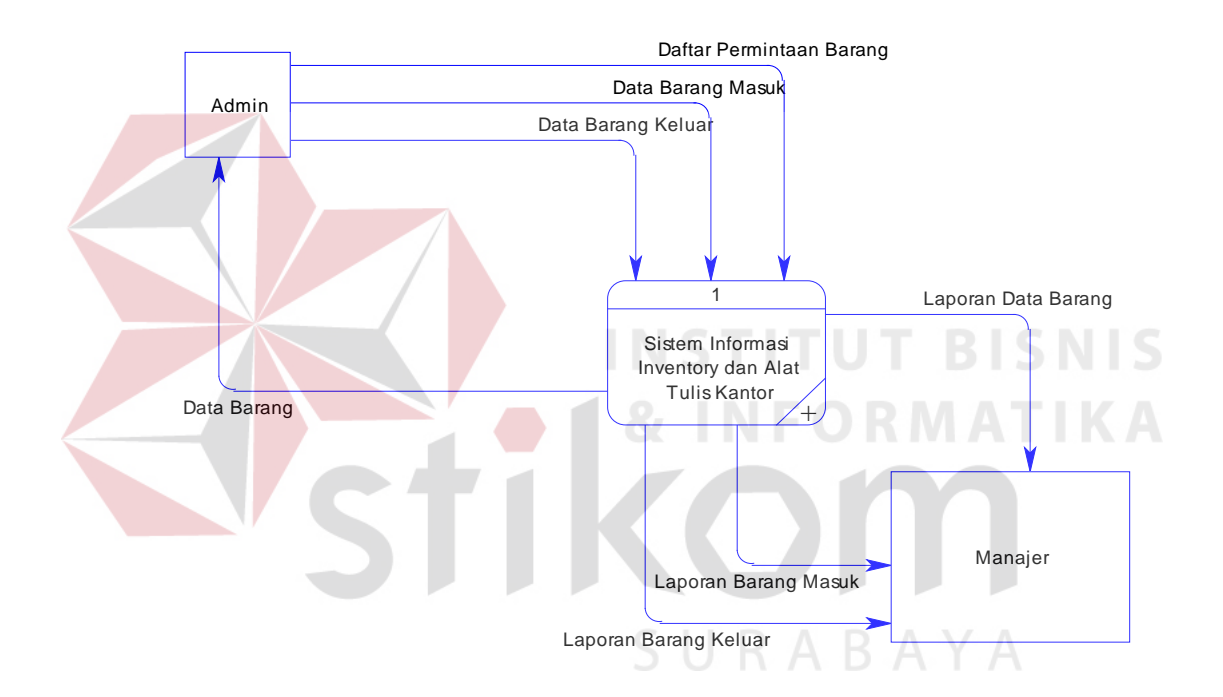

Gambar 4.3 *Context diagram Sistem* in*form*asi *inventory alat tulis kantor*

Sedangkan gambar 4.4 menunjukkan diagram sub-proses level 0. Pada diagram ini terdapat tiga macam proses. Yang pertama adalah proses barang masuk, yang kedua adalah proses barang keluar, dan yang terakhir adalah proses pembuatan laporan. Sedangkan pada *database*, terdapat lima *database,* yang pertama adalah *database* barang, *Input* barang, *detail Input* barang, *Output* barang, *detail Output* barang.

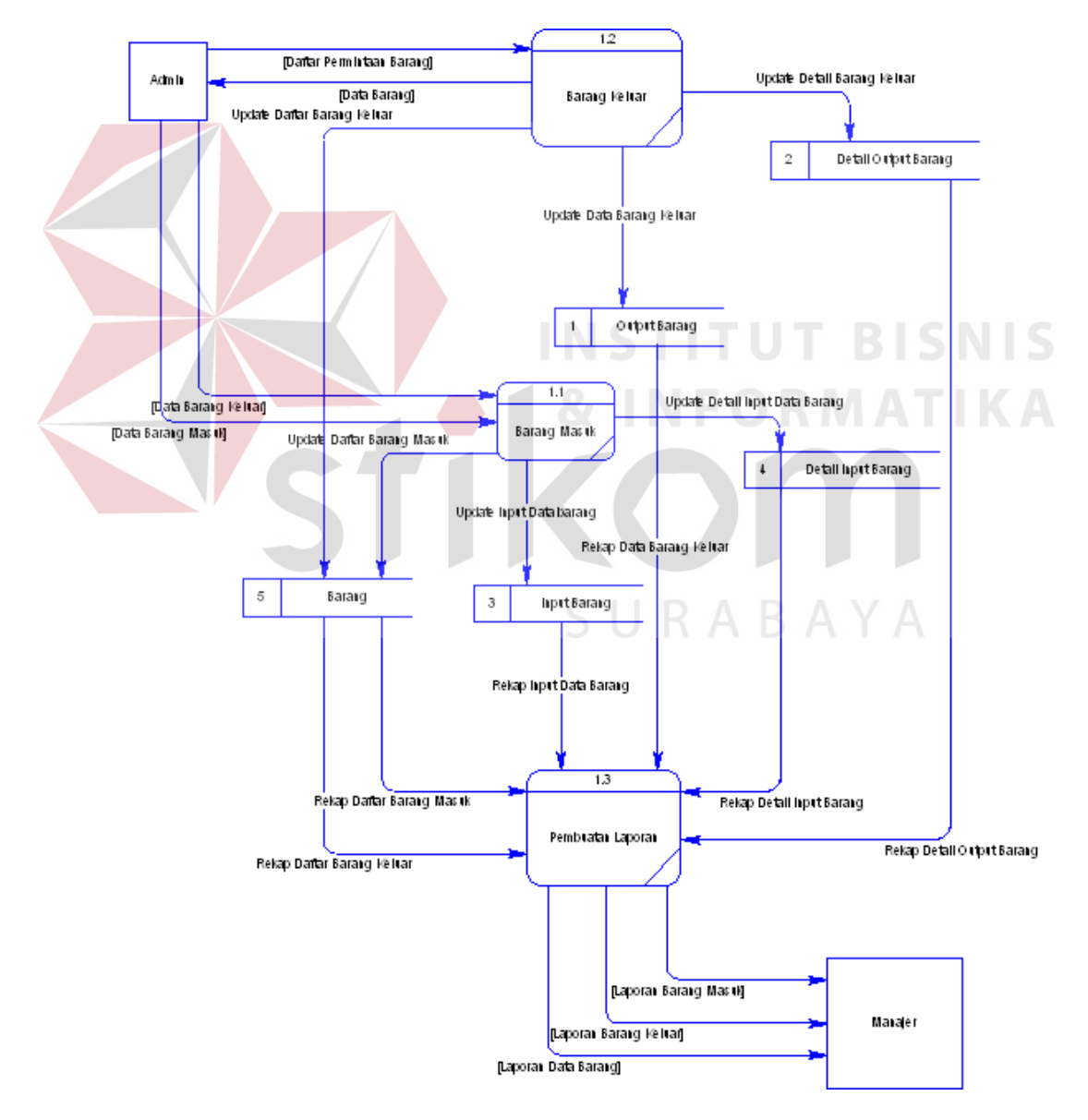

Gambar 4.4 DFD Level 0 Proses Sistem In*form*asi *Inventory* dan Alat Tulis Kantor

## **4.4** *Entity* **Relational Diagram**

Pada *entity* relational diagram terdapat dua diagram, yaitu *conceptual data modelling* dan *physical data modelling*. Pada gambar 4.5 menjelaskan tentang *conceptual data modelling*, yang terdiri dari 3 tabel yang saling berhubungan.

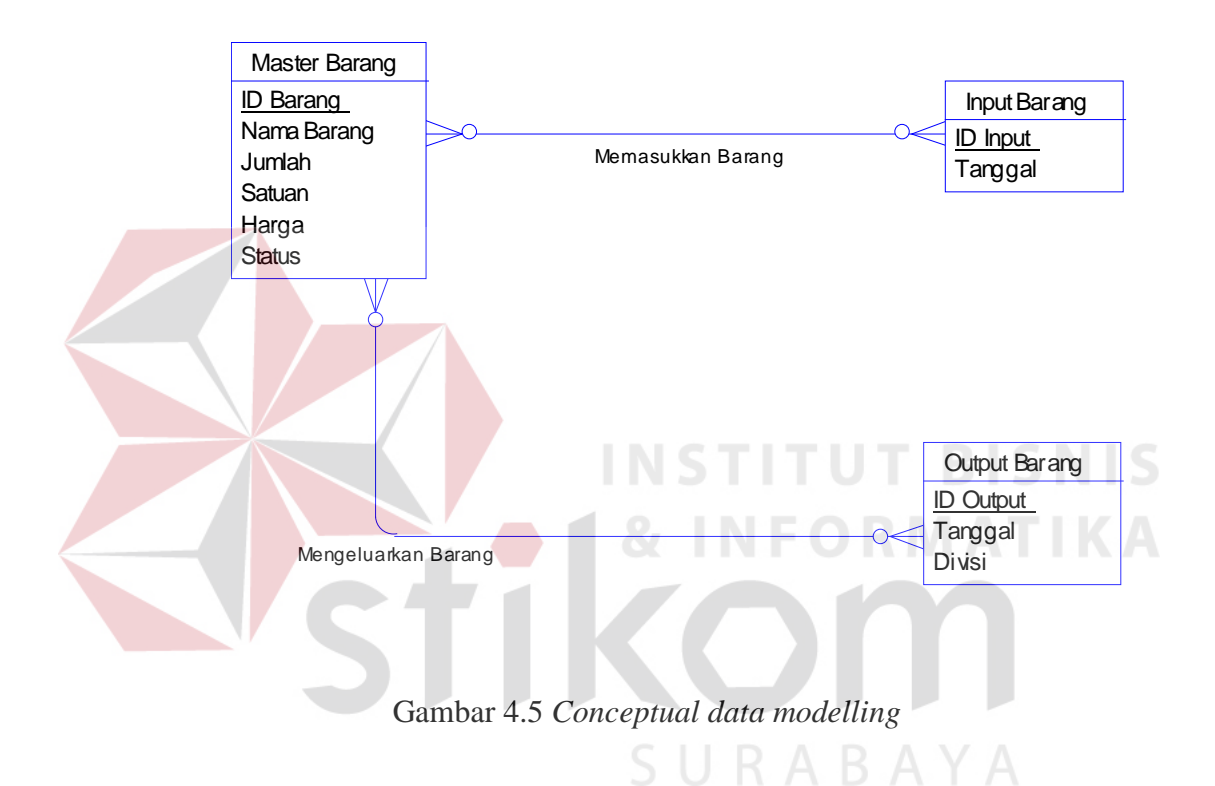

Sedangkan pada gambar 4.6 menjelaskan tentang *physical data modelling* yang telah di generate dari *conceptual data modelling* yang sebelumnya. Pada *physical data modelling* terdapat 5 tabel.

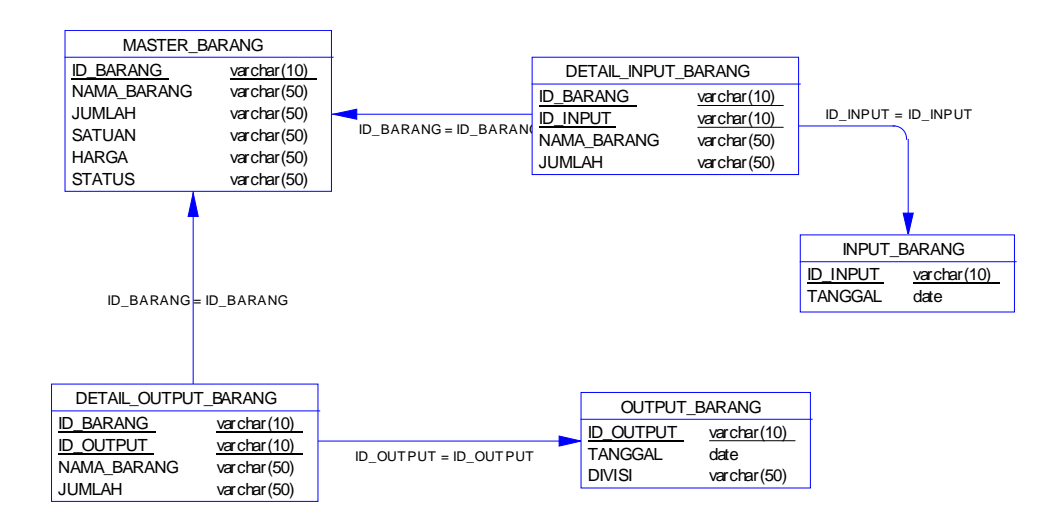

Gambar 4.6 Physical Data Model

## **4.5 Struktur Database**

Dalam sub bab ini akan dijelaskan struktur dari tabel-tabel yang akan digunakan dalam pembuatan sistem data *stock* barang dan alat tulis kantor pada PT Berlian Jasa Terminal Indonesia. Data-data dibawah ini akan menjelaskan satu-persatu detil dari struktur tabel untuk setiap tabelnya.

SURABAYA

1. Tabel *Master* Barang

Nama Tabel: *Master* Barang

Primary Key: ID Barang

Foreign Key: -

Fungsi: Untuk meyimpan semua data barang

| Field            | <b>Tipe Data</b> | <b>Ukuran Data</b> | Keterangan |  |
|------------------|------------------|--------------------|------------|--|
| <b>ID_Barang</b> | Varchar          | 10                 | Not null   |  |
| Nama Barang      | Varchar          | 50                 | Not null   |  |
| Jumlah           | Varchar          | 50                 | Allow null |  |
| Satuan           | Varchar          | 50                 | Allow null |  |
| Harga            | Varchar          | 50                 | Allow null |  |
| <b>Status</b>    | Varchar          | 50                 | Allow null |  |
|                  |                  |                    |            |  |

Tabel 4.1 *Master* Barang

2. Tabel *Detail Input* Barang

Nama Tabel: *Detail Input* Barang

Primary Key: ID\_Barang, ID\_*Input* 

Foreign Key: -

Fungsi: Untuk meyimpan semua keterangan *Detail Input* Barang

Tabel 4.2 Tabel *Detail Input* 

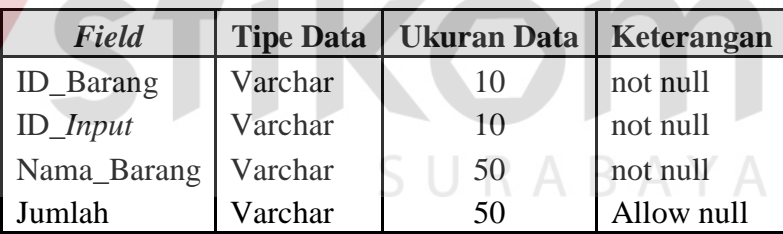

3. Tabel *Input* Barang

Nama Tabel: *Input \_*Barang

Primary Key: Id\_*Input* 

Foreign Key: -

Fungsi: Untuk meyimpan data transaksi masuk

Tabel 4.3 Tabel *Input* 

| Field    |         | Tipe Data   Ukuran Data   Keterangan |            |
|----------|---------|--------------------------------------|------------|
| Id_Input | Varchar | 10                                   | Not null   |
| Tanggal  | Date    |                                      | Allow null |

4. Tabel *Detail Output* Barang

Nama Tabel: *Detail Output* Barang

Primary Key: Id\_*Output* 

Foreign Key: -

Fungsi: Untuk meyimpan *detail* data transaksi keluar

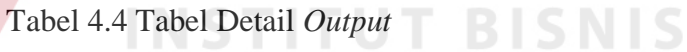

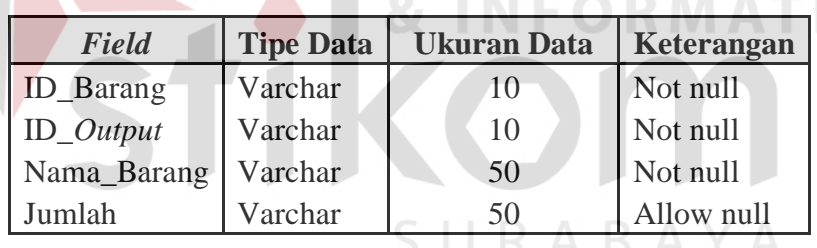

5. Tabel *Output* 

Nama Tabel: *Output* 

Primary Key: ID\_*Output* 

Foreign Key: -

Fungsi: Untuk meyimpan data transaksi keluar

Tabel 4.5 Tabel *Output* 

| Field       | <b>Tipe Data</b> | <b>Ukuran Data</b> | Keterangan |
|-------------|------------------|--------------------|------------|
| $ID_Output$ | Varchar          | 10                 | Not null   |
| Tanggal     | Varchar          |                    | Allow null |
| Divisi      | Varchar          | 50                 | Not null   |

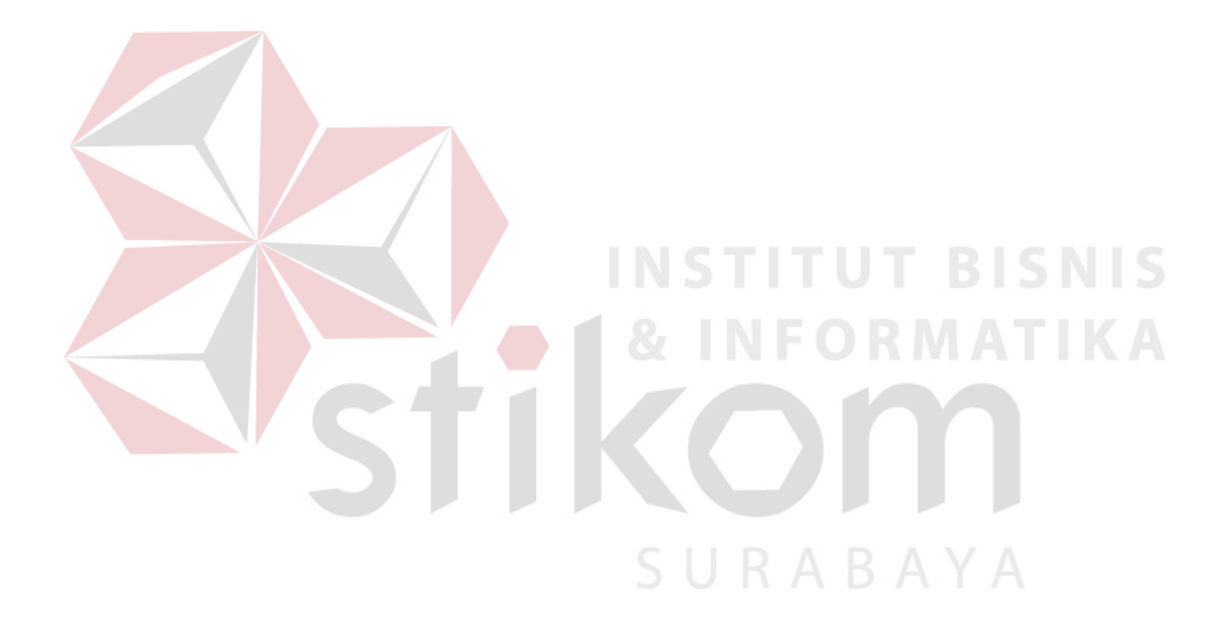

#### **4.6 Desain** *Input* **&** *Output*

Desain *Input* /*Output* merupakan rancangan *Input* /*Output* berupa *form* untuk memasukan data barang, transaksi masuk, transaksi keluar dan laporan barang masuk dan juga barang keluar sebagai in*form*asi yang dihasilkan dari pengolahan data. Desain *Input* /*Output* juga merupakan acuan pembuat aplikasi dalam rancang bangun sistem in*form*asi administrasi dan persediaan barang.

1. Desain *Input* 

Desain *input* merupakan perancangan desain proses memasukkan data dan in*form*asi mengenai administrasi dan barang. Kemudian akan disimpan ke dalam *database*. Desain *input* ini terdiri dari Menu *Login*, *Form* Menu Utama, *Form Master* Barang, *Form view* daftar barang, *Form Input* , *Form Output .* **INSTITUT BISNIS** 

**& INFORMATIKA** 

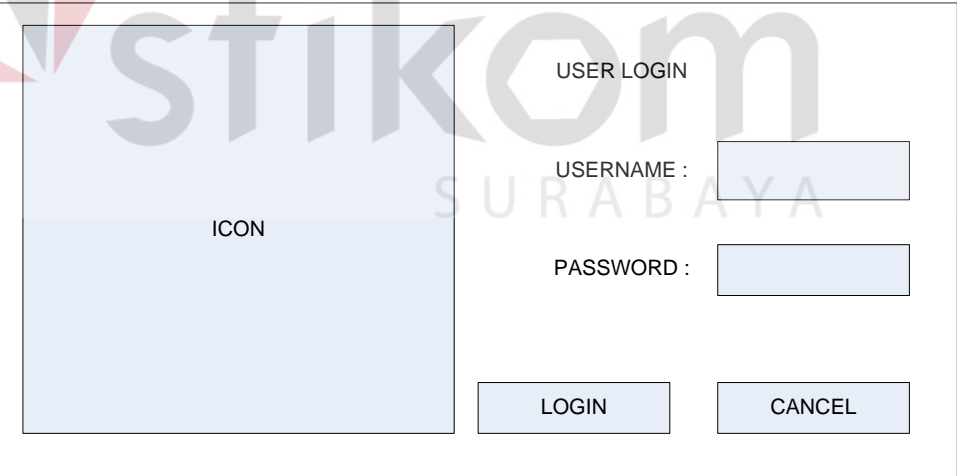

Gambar 4.5 Desain Menu *Login*

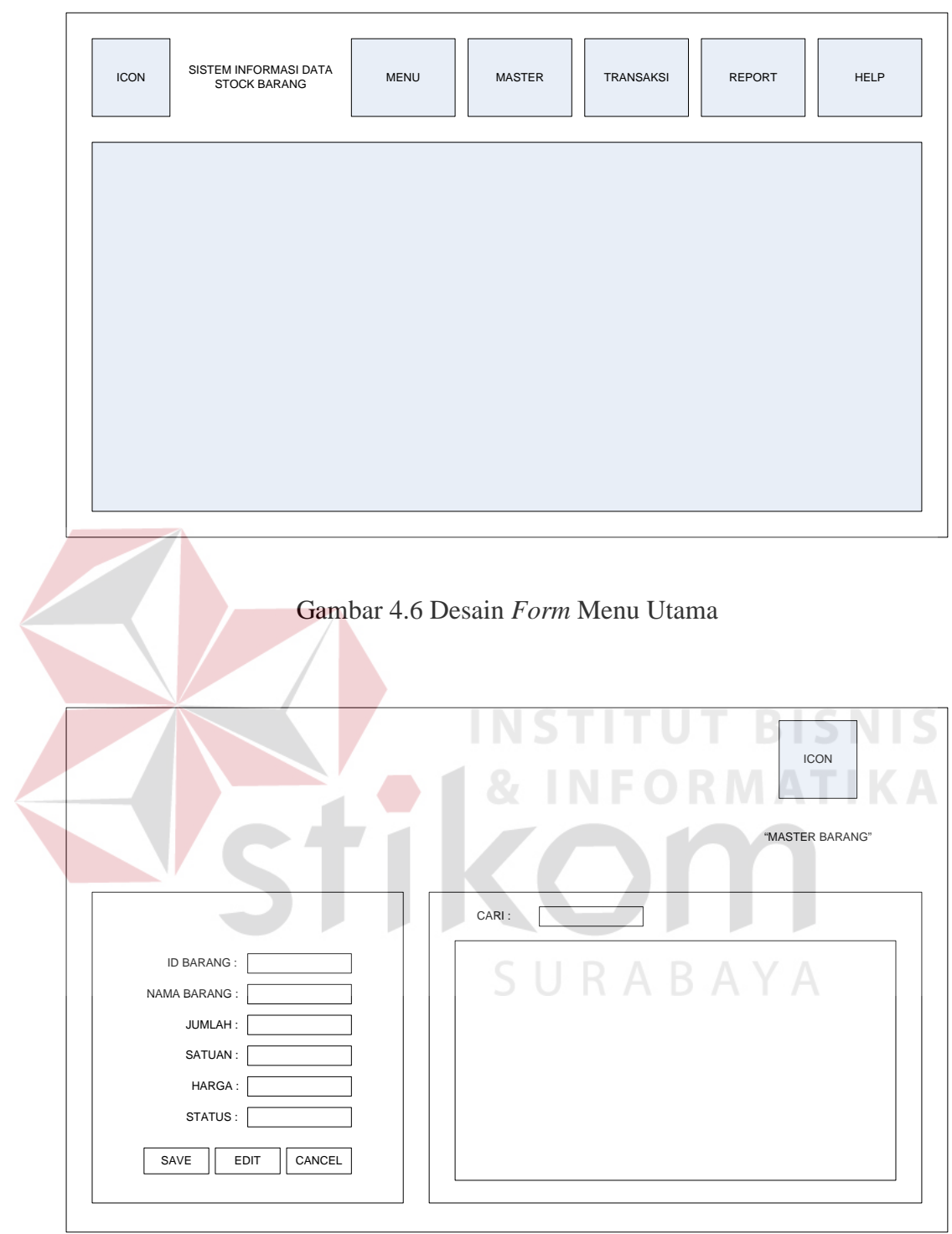

Gambar 4.7 Desain *Form Master* Barang

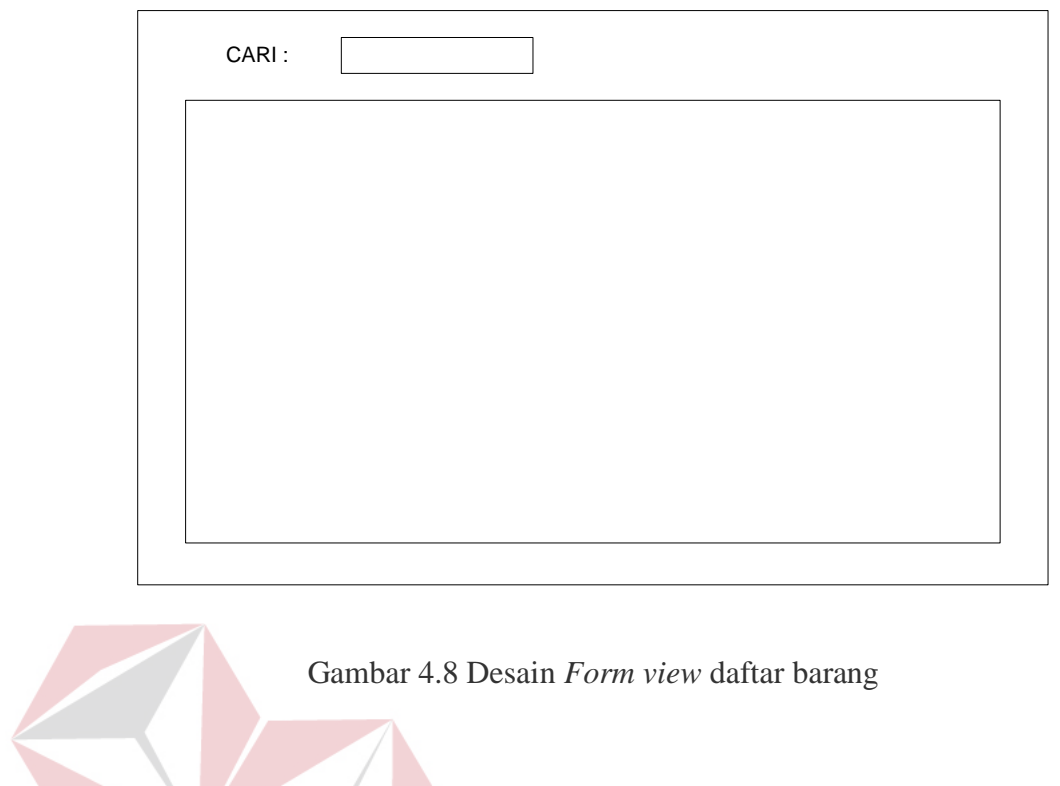

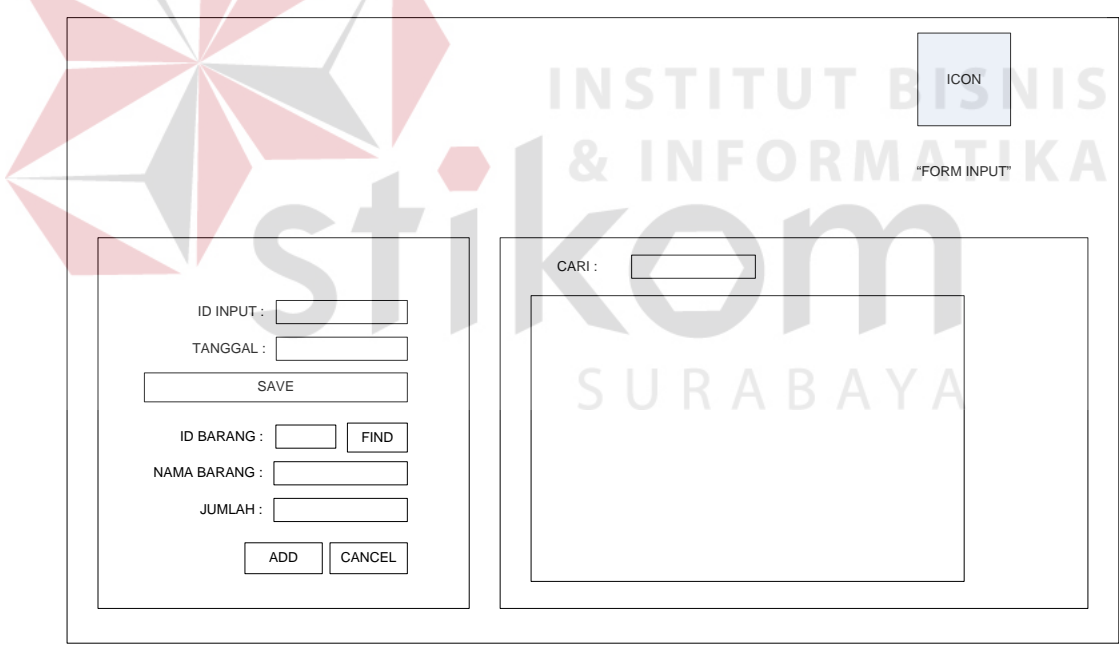

Gambar 4.9 Desain *Form Input* 

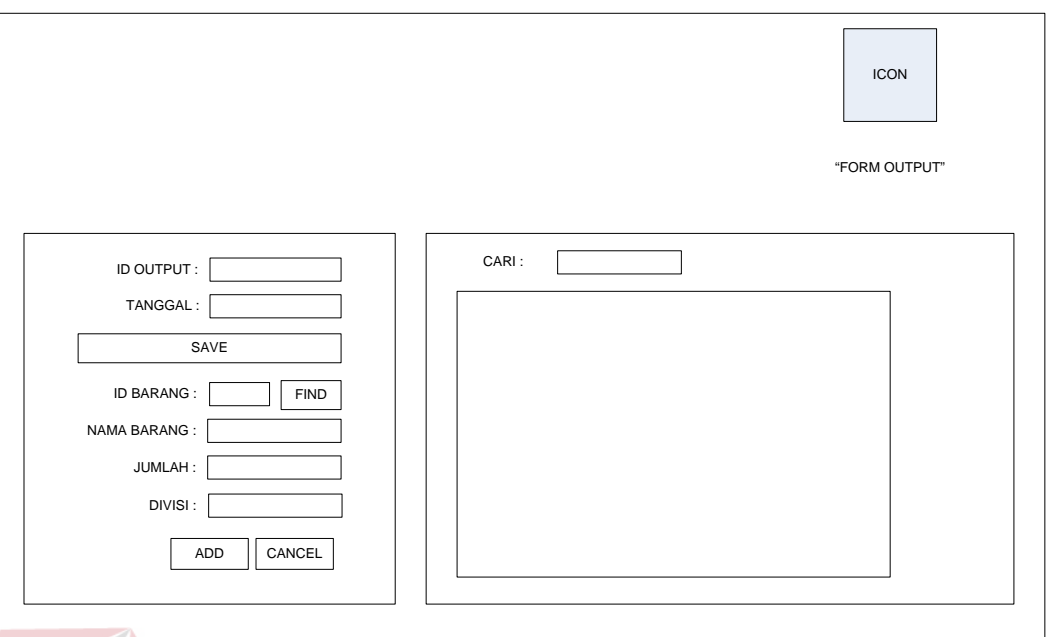

Gambar 4.10 Desain *Form Output* 

# 2. Desain *Output*

# **INSTITUT BISNIS**

Desain *Output* merupakan perancangan desain laporan yang merupakan hasil dari data yang tersimpan pada *database* yang kemudian akan diolah menjadi in*form*asi yang berguna bagi pengguna sistem in*form*asi. Desain *Output* ini, yaitu Laporan daftar pengadaan alat tulis kantor.

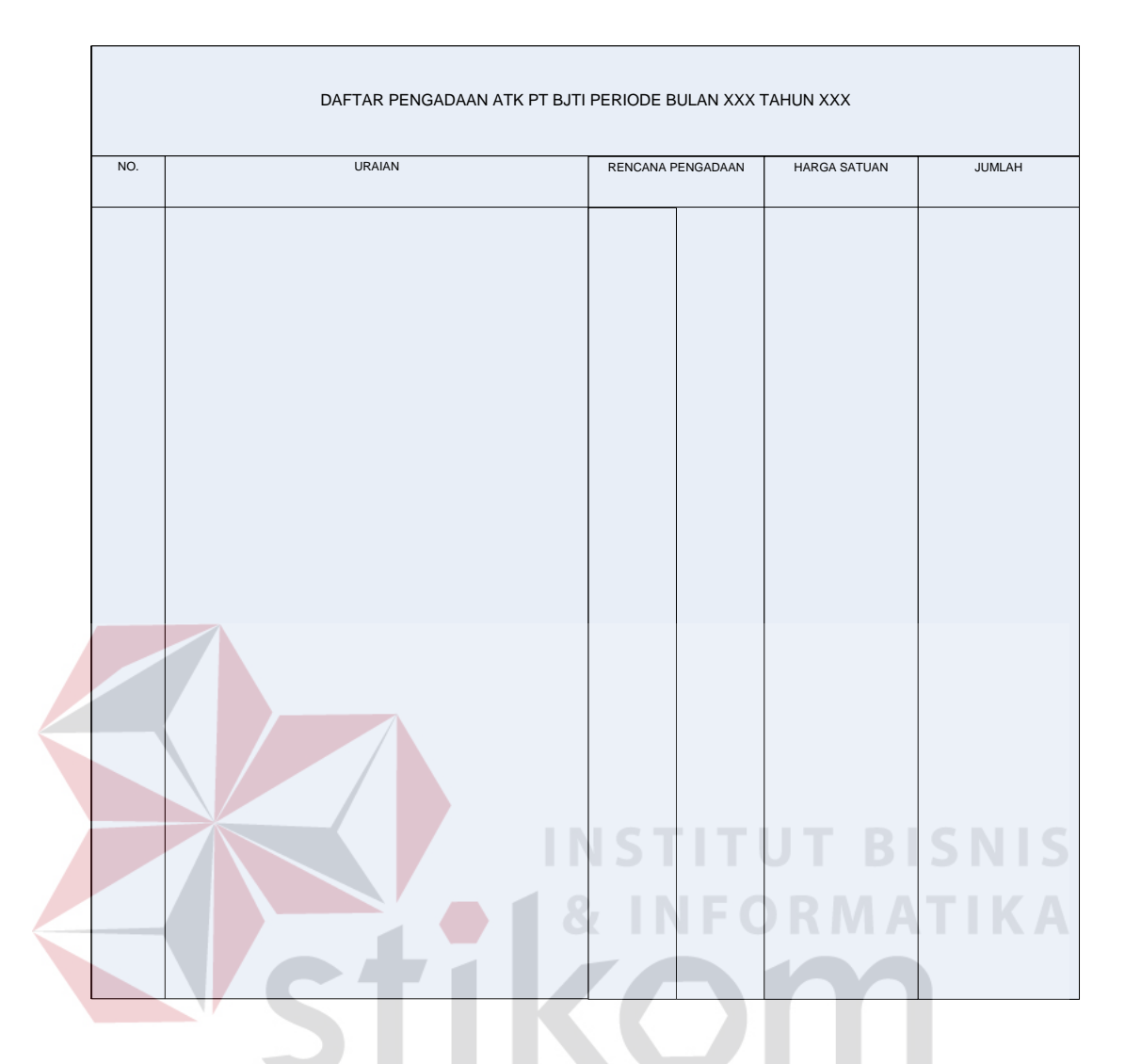

Gambar 4.11 Desain Laporan data pengadaan barang SURABAYA

#### **4.7 Implementasi dan Evaluasi**

Implementasi sistem ini akan menjelaskan *detail* sistem in*form*asi *inventory* alat tulis kantor. Penjelasan *hardware/software* pendukung, evaluasi dan hasil uji coba sistem.

## **4.7.1 Sistem yang digunakan**

Sistem yang digunakan untuk menjalankan sistem in*form*asi *inventory* alat tulis kantor terdiri dari *hardware* dan *software* pendukung. Adapun *hardware* dan *software* pendukung yang digunakan adalah sebagai berikut:

BAYA

Spesifikasi *hardware* pendukung terdiri dari:

- 1. *Microprocessor* Pentium 4 atau yang lebih tinggi.
- 2. *Memory* RAM 1 GB atau yang lebih tinggi.
- 3. *Hardisk* minimal 40 GB atau yang lebih tingi.

Spesifikasi *Software* pendukung terdiri dari:

- 1. Sistem Operasi *Microsoft Windows XP/Vista/7 all version*.
- 2. *Microsoft Visual Basic* 2005 atau yang lebih tinggi.
- 3. *Microsoft SQL server* 2005 atau yang lebih tinggi.

### **4.7.2 Penjelasan pemakaian program**

Dibawah ini adalah penjelasan penggunaan masing-masing *form* pada sistem in*form*asi *inventory* alat tulis kantor pada PT Berlian Jasa Terminal Indonesia.

1. *Form Login*

Gambar 4.40 merupakan tampilan *form Login* saat aplikasi dijalankan. Pada *form* ini *user* diharuskan mengisi *user*name dan password. Pada *form* ini juga terdapat *button login* untuk masuk ke dalam menu utama pada sistem ini serta *button cancel* yang berfungsi untuk keluar dari aplikasi.

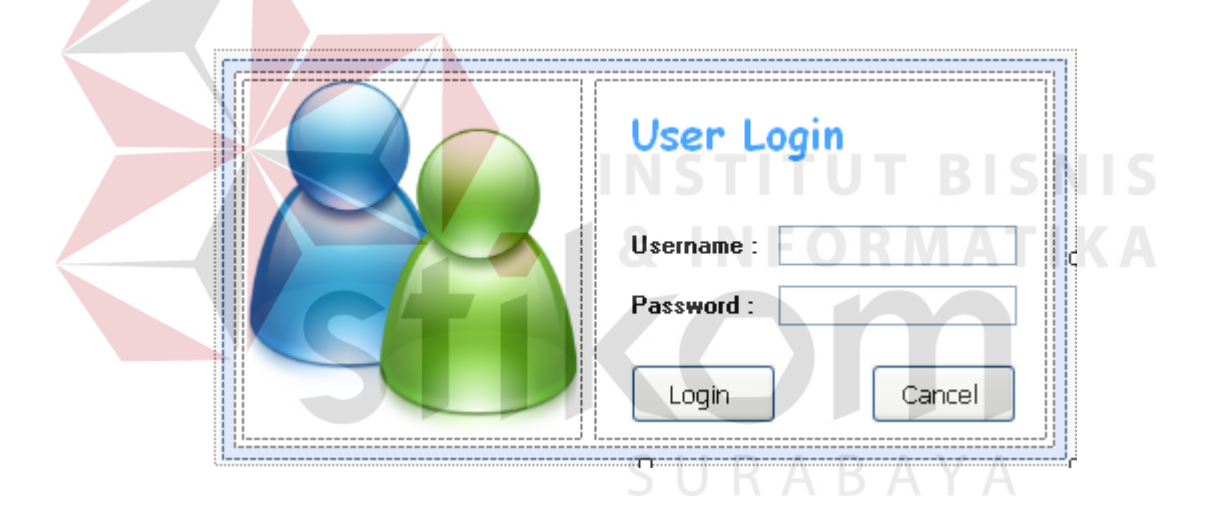

Gambar 4.12 Tampilan *Form Login* 

2. *Form* Menu utama

Gambar 4.41 merupakan tampilan *form* menu utama. Pada *form* ini terdapat beberapa *icon button* yang apabila di klik akan mengeluarkan menu yang akan menuju ke *form-form* lain di dalamnya. Yang pertama adalah *icon button Master*, kedua yaitu *icon button* transaksi, ketiga adalah *icon button*  report, dan yang terakhir adalah *help*.

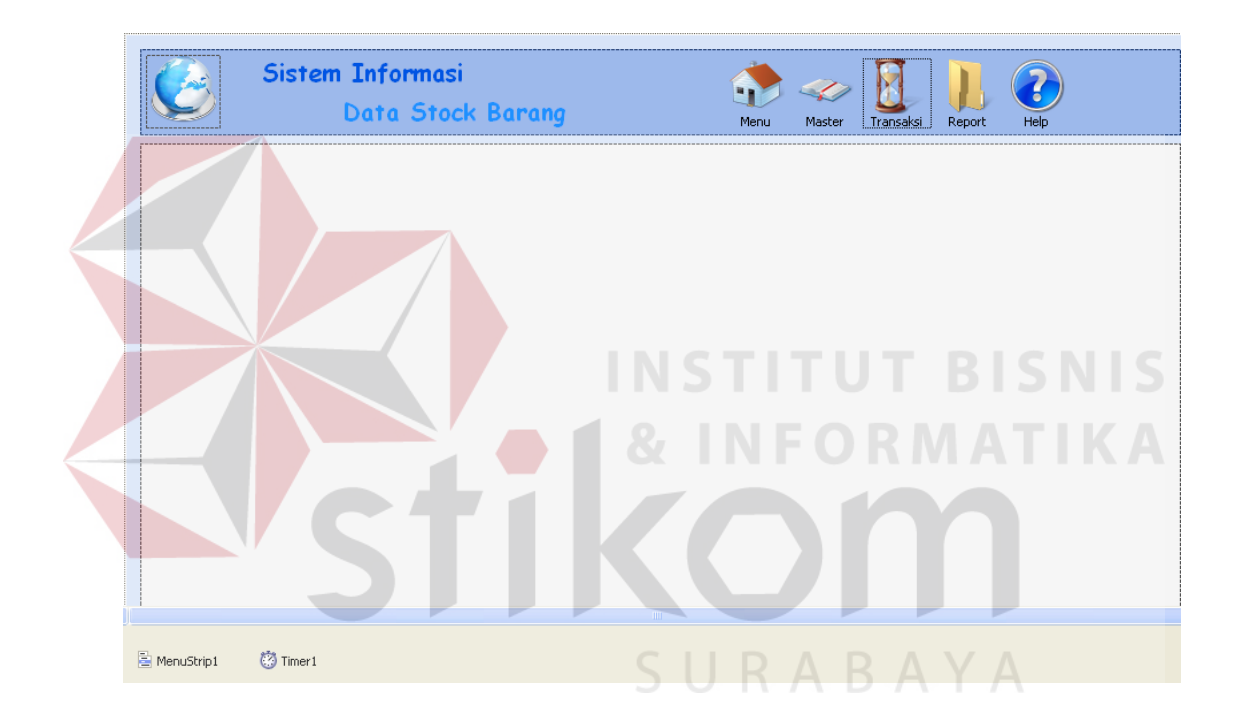

Gambar 4.13 Tampilan *Form* menu utama

#### 3. *Form Master* barang

Gambar 4.42 merupakan tampilan *form master* barang. Pada *form* ini *user* diharuskan mengisi data-data pada *database* master barang. Terdapat 6 *textbox* yang harus diisi, yaitu Id barang, nama barang, jumlah, satuan, harga, dan status. pada *form* ini juga terdapat *button save* yang digunakan untuk memasukkan data ke dalam *database* master barang, *button edit* yang digunakan untuk mengubah data-data yang salah, dan yang terakhir adalah *cancel* yang digunakan untuk menghapus data-data yan telah diisi sebelumnya.

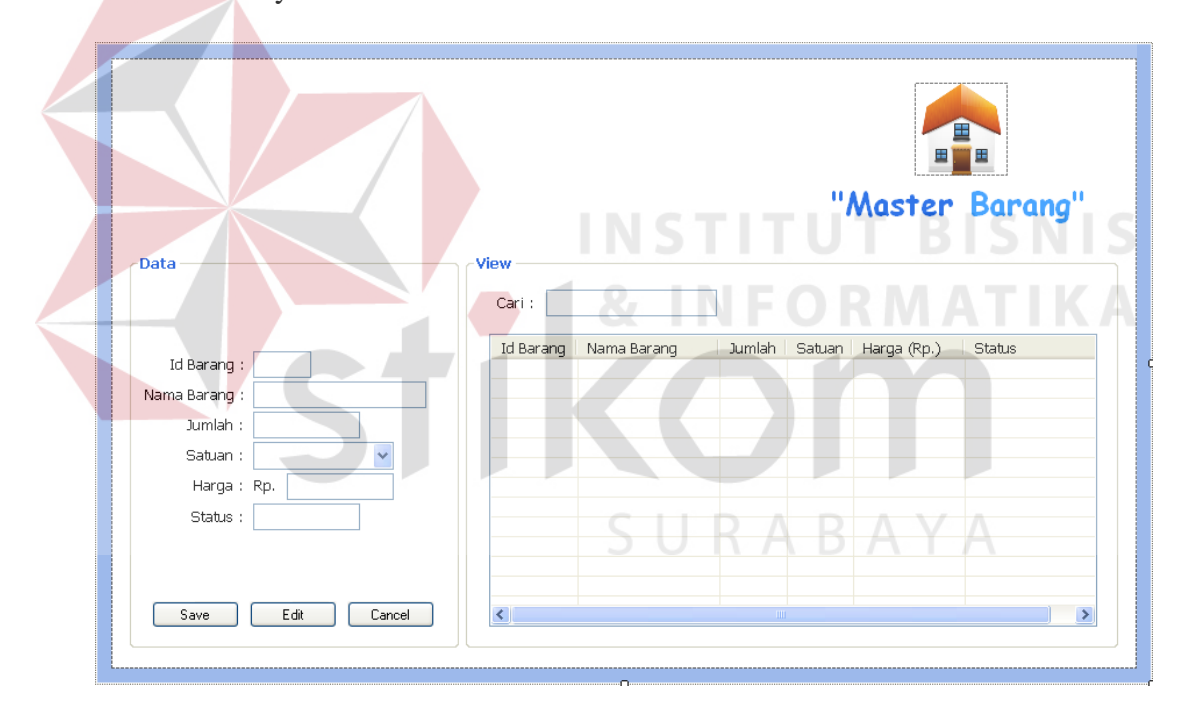

Gambar 4.14 Tampilan *Form Master* barang

# 4. *Form view* barang

Gambar 4.43 merupakan tampilan *form view* barang. *form* ini digunakan untuk mempermudah *user* dalam memasukkan data-data pada *form input* barang. Terdapat juga fasilitas cari untuk mencari barang dengan lebih mudah.

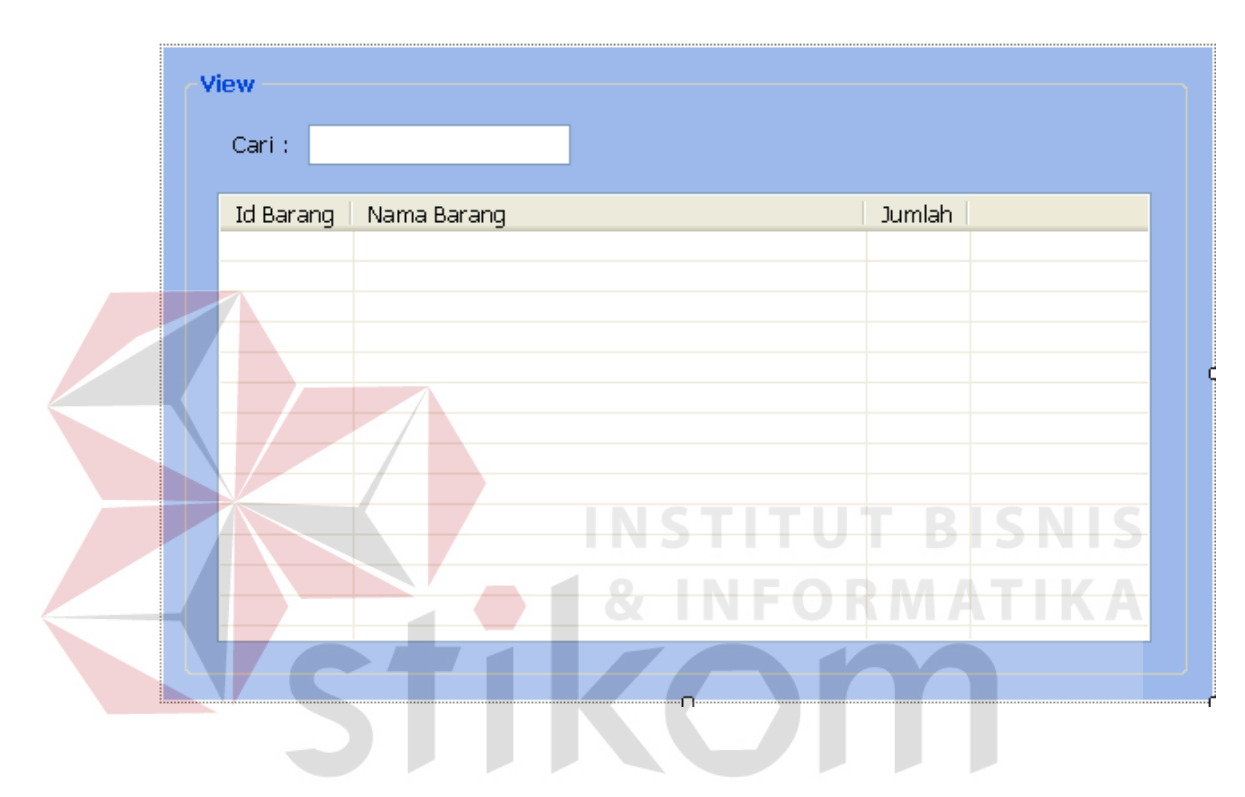

Gambar 4.15 Tampilan *Form view* barang

#### 5. *Form Input*

Gambar 4.44 merupakan tampilan *form input .* Pada *form* ini terdapat 3 *textbox* yang harus diisi *user* sebelum memasukkan barang yang telah datang. *Button add* digunakan untuk memasukkan data barang ke dalam *listview*, kemudian *button save* untuk memasukkan data-data ke dalam *database input*  maupun *detail input* barang. *button cancel* digunakan untuk keluar dari *form* ini. Terdapat juga fasilitas cari untuk mencari barang dengan lebih mudah.

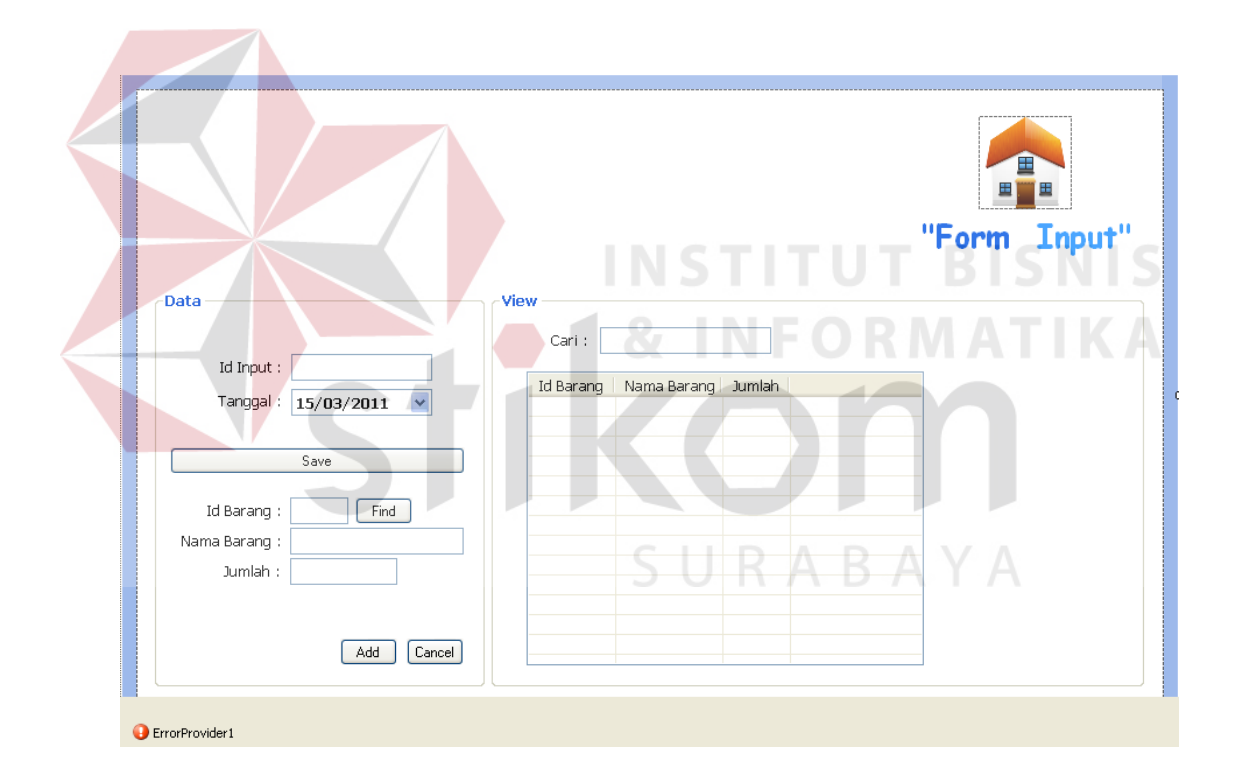

Gambar 4.16 Tampilan *Form* Menu

#### 6. *Form Output*

Gambar 4.45 merupakan tampilan *form output .* Pada *form* ini terdapat 4 *textbox* yang harus diisi *user* sebelum mengeluarkan barang. *Button add*  digunakan untuk memasukkan data barang ke dalam *listview*, kemudian *button save* untuk memasukkan data-data ke dalam *database output* maupun *detail output* barang. *button cancel* digunakan untuk keluar dari *form* ini. Terdapat juga fasilitas cari untuk mencari barang dengan lebih mudah.

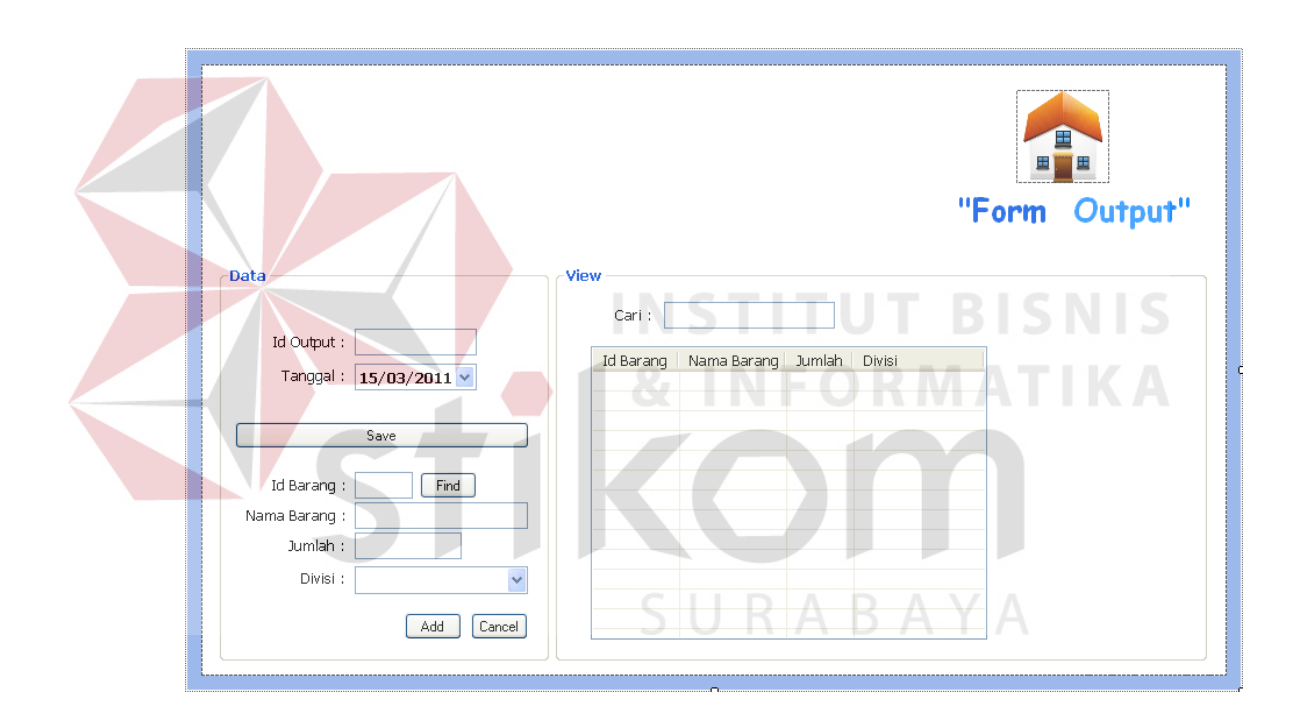

Gambar 4.17 Tampilan *Form output* 

# 7. *Form* Laporan data pengadaan barang

# Gambar 4.46 merupakan tampilan *form* laporan data pengadaan barang

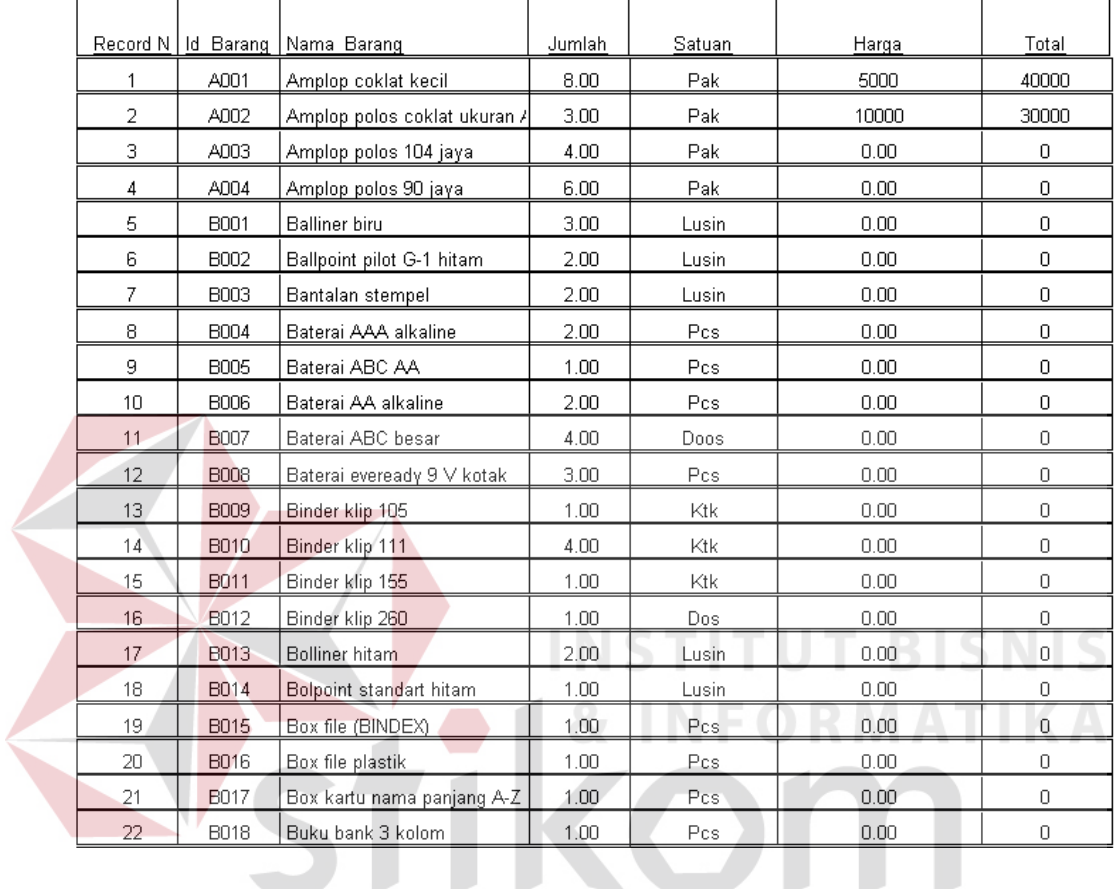

DATA BARANG PT BJTI

Gambar 4.18 Tampilan *Form* laporan data pengadaan barang

# 8. *Form* Laporan data *input* barang

## Gambar 4.47 merupakan tampilan *form* laporan data *input* barang

| Record | Id Input | id Barang   | Tanggal    | Nama Barang               | Jumlah       | Satuan | Harga | Total     |
|--------|----------|-------------|------------|---------------------------|--------------|--------|-------|-----------|
|        | 20110301 | A001        | 01/03/2011 | Amplop coklat kecil       |              | Pak    | 5000  | 20000     |
| 2      | 20110301 | A004        | 01/03/2011 | Amplop polos 90 jaya      | З            | Pak    | 0.00  | Ω         |
| З      | 20110301 | <b>B002</b> | 01/03/2011 | Ballpoint pilot G-1 hitam | 2            | Lusin  | 0.00  | Ω         |
| 4      | 20110301 | <b>B007</b> | 01/03/2011 | Baterai ABC besar         | 4            | Doos   | 0.00  | Ω         |
| 5.     | 20110301 | <b>B010</b> | 01/03/2011 | Binder klip 111           | 3            | Ktk    | 0.00  | Ω         |
| 6      | 20110302 | A004        | 01/03/2011 | Amplop polos 90 jaya      | 3            | Pak    | 0.00  | Ω         |
|        | 20110302 | <b>B001</b> | 01/03/2011 | <b>Balliner</b> biru      | 2            | Lusin  | 0.00  | Ω         |
| 8      | 20110302 | <b>BOO8</b> | 01/03/2011 | Baterai eveready 9 ∨ kota | 2            | Pcs    | 0.00  | Ω         |
|        |          |             |            |                           | <b>TOTAL</b> |        |       | 20,000.00 |

LAPORAN DATA INPUT BARANG PERIODE MARET

Gambar 4.19 Tampilan *Form* laporan data *input* barang

**TABLE** 

п

## 9. *Form* Laporan data *output* barang

Gambar 4.48 merupakan tampilan *form* laporan data *output* barang

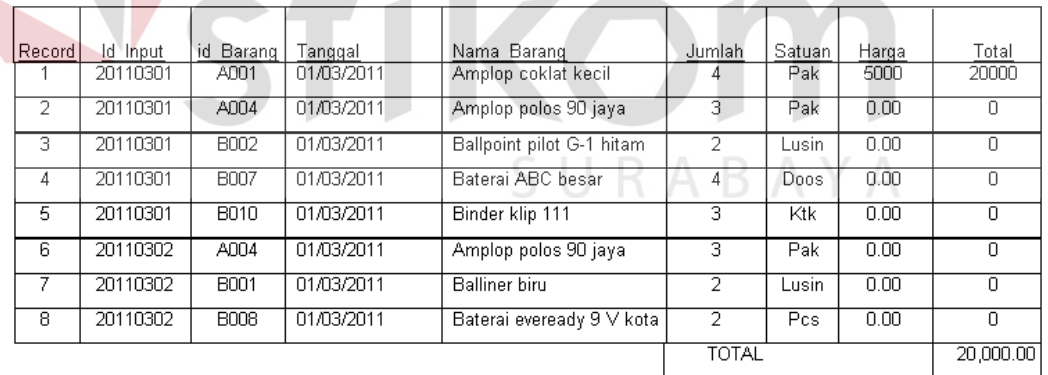

LAPORAN DATA INPUT BARANG PERIODE MARET

Gambar 4.20 Tampilan *Form* laporan data *output* barang

#### 10. *Form* Menu *tutorial*

Gambar 4.49 merupakan tampilan *form* menu *tutorial*. Digunakan untuk mengetahui langkah-langkah dalm menjalankan aplikasi ini.

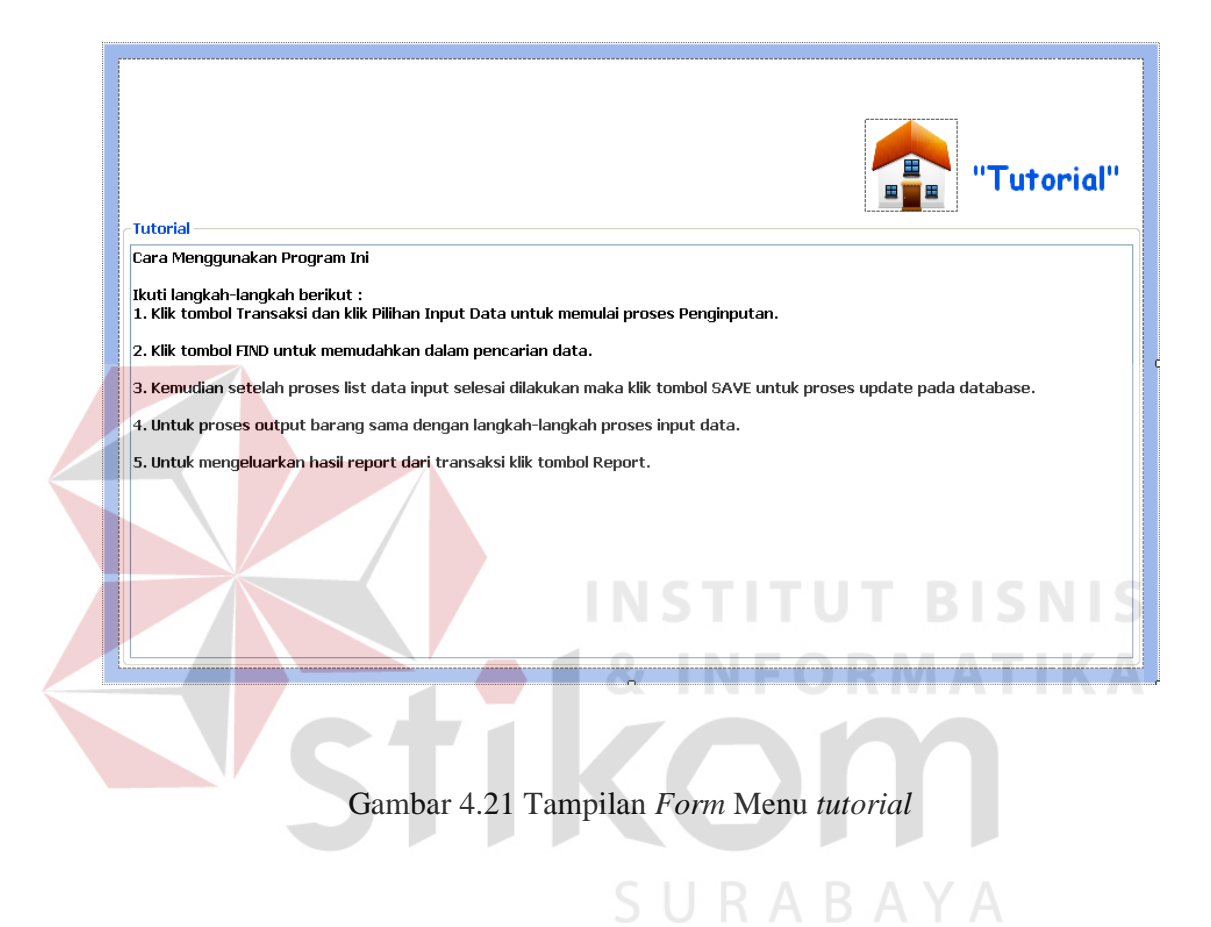